# **OpenRefine**

**UNIVERSITÄT BERN** 

#### **Kathi Woitas, Digital Scholarship Services**

Universitätsbibliothek Bern

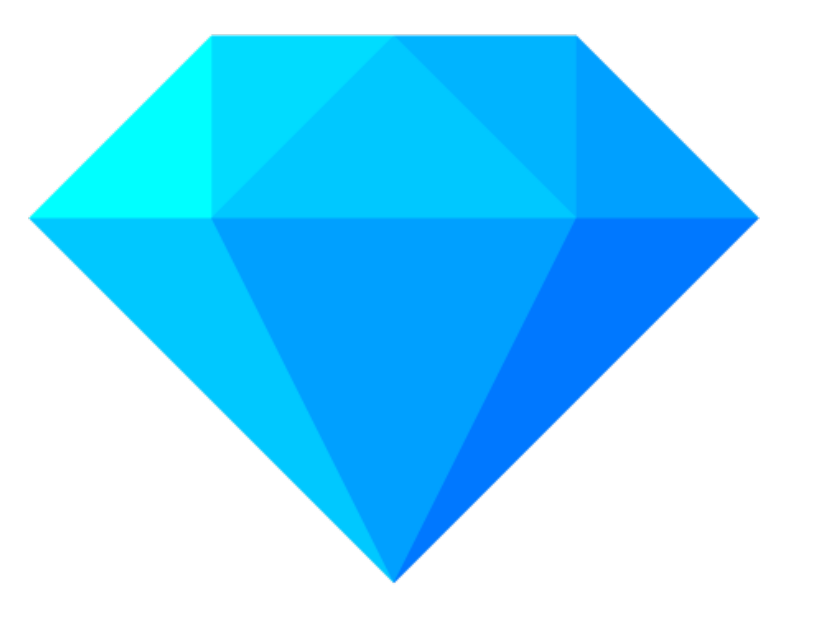

DOI: [10.5281/zenodo.5776098](https://doi.org/10.5281/zenodo.5776098)

This work is licensed under  $CC$  BY 4.0  $\odot$   $\odot$ 

### Ziele – Ablauf

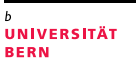

#### **Teil 1 – Vorstellung des Tools**

*Dauer: ca. 1h Show & Tell*

#### *Lernziele:*

Die Teilnehmenden kennen den **Funktionsumfang** von OpenRefine und können über einen **möglichen Einsatz**  entscheiden.

**Teil 2 – Hands-On-Workshop** *Dauer: ca. 3h (inkl. Pause) Lernziele:* Teilnehmende wissen, wie Daten **laden, sortieren, filtern, bereinigen**, **transformieren** und **exportieren**. Sie können zudem Daten mit externen Reconciliation-Services **anreichern** und in der **Bearbeitungshistorie** vor und zurück navigieren.

**UNIVERSITÄT BERN** 

# Teil 1: Vorstellung des Tools **OpenRefine**

**Kathi Woitas, Digital Scholarship Services**

Universitätsbibliothek Bern

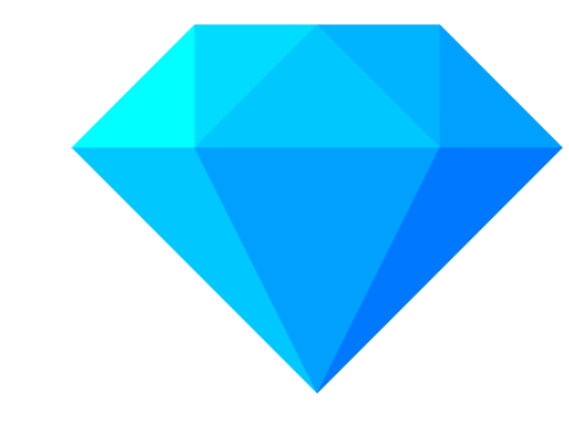

Thadguidry, CC0, via Wikimedia Commons Thadguidry, CC0, via Wikimedia Commons

#### UNIVERSITÄT

### Was ist OpenRefine?

- als Google Refine entwickelt und unterstützt von Google 2010-13
- danach: *OpenRefine*
- **Open-Source**-Software [\(BSD 3\)](https://github.com/OpenRefine/OpenRefine/blob/master/LICENSE.txt), verfügbar auf Github
- läuft **lokal** auf Computer (ebenso eigene Daten)
- Oberfläche **im Browser:**  [127.0.0.1:3333](http://127.0.0.1:3333/) oder [localhost:3333](http://localhost:3333/)
- **Datenbearbeitungstool**: Daten einlesen, manipulieren bzw. bereinigen, anreichern, exportieren
- beherrscht **viele Datenformate**  für In- und Output
- viel **per Menüs/Klicks** machbar, aber auch Code einsetzbar für komplexe Aufgaben

## Was bietet OpenRefine?

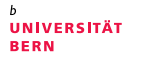

- **Excel:** Datenbereinigung, Transformationen, Syntax relativ schwierig
- **Data Processing** mit R, Python: Code-Kenntnisse nötig
- **OpenRefine** als "goldener Mittelweg" bez. Funktionalität und Einfachheit

#### **autom. Bearbeitungshistorie:**

- einfaches Rückgängigmachen jeden Schrittes: exploratives Vorgehen möglich
- autom. Aufzeichnung in JSON-Notation: zum Wiederholen auf neue Daten und/oder Teilen
- internes Speicherformat "OpenRefine-Projekt" enthält auch Historie

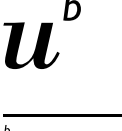

UNIVERSITÄT

### Was kann ich damit machen? Daten laden

• Vielzahl von Datenformaten:

TSV, CSV, \*SV, Excel, XML, RDF (in XML), JSON, Google Data Dokumente

- von URL, per Copy&Paste
- diverse **Optionen** zum Datenimport **mit Vorschau**

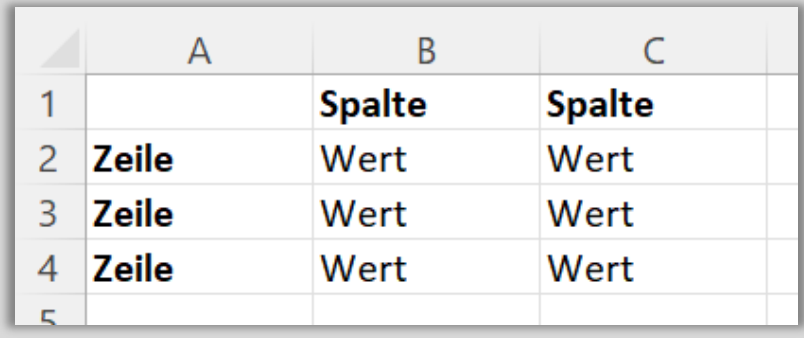

### Wie sieht das aus? localhost: 3333/

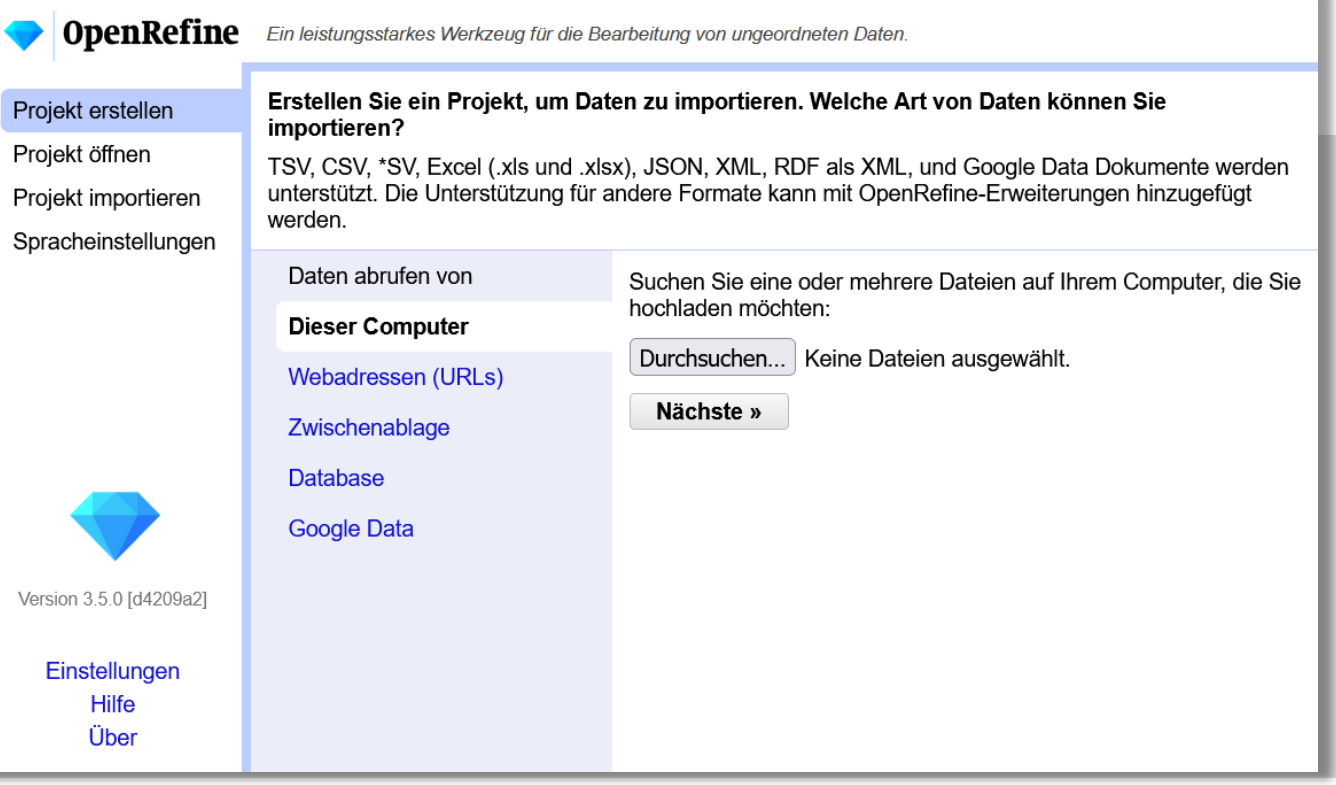

**UNIVERSITÄT BERN** 

b  $\boldsymbol{u}$ 

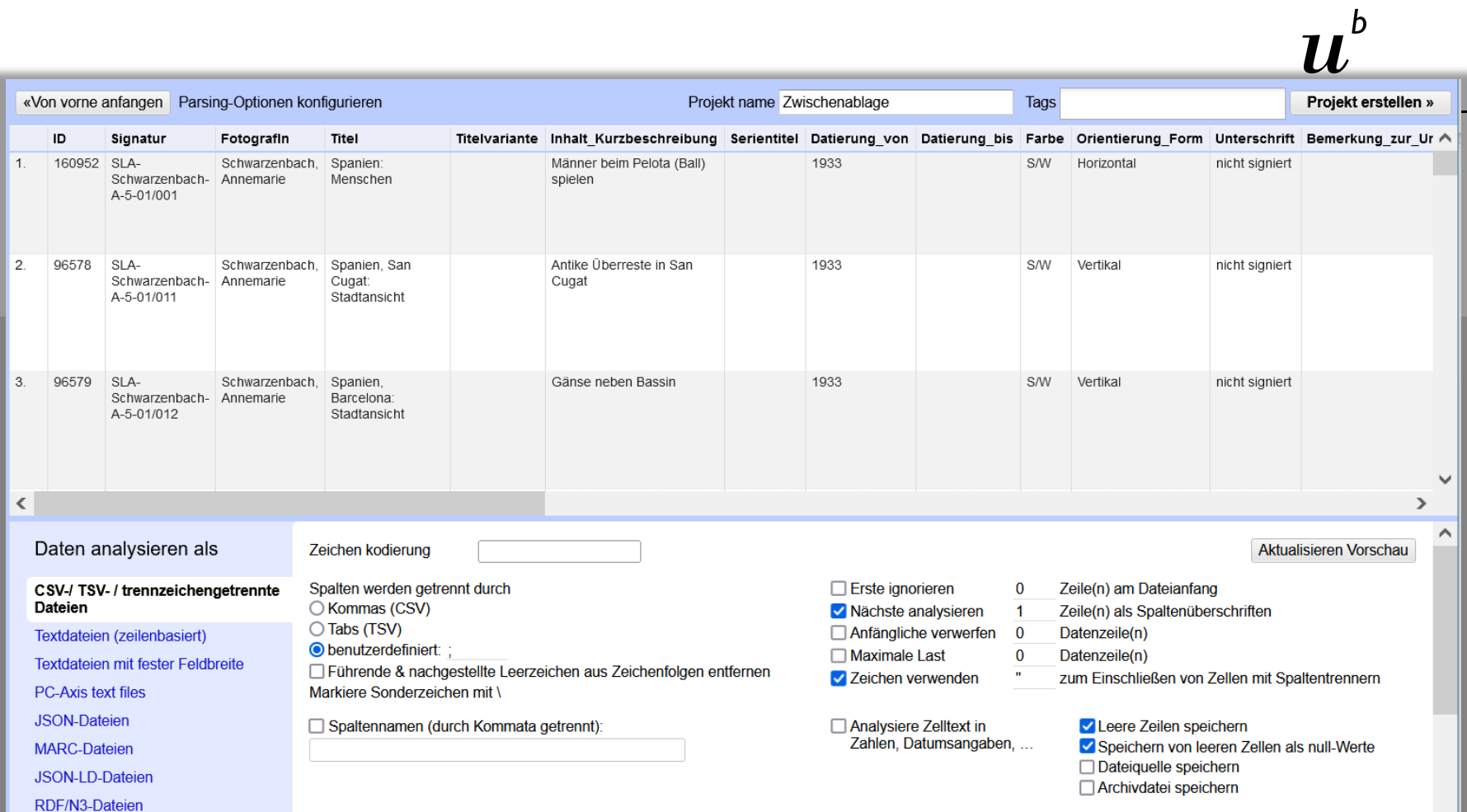

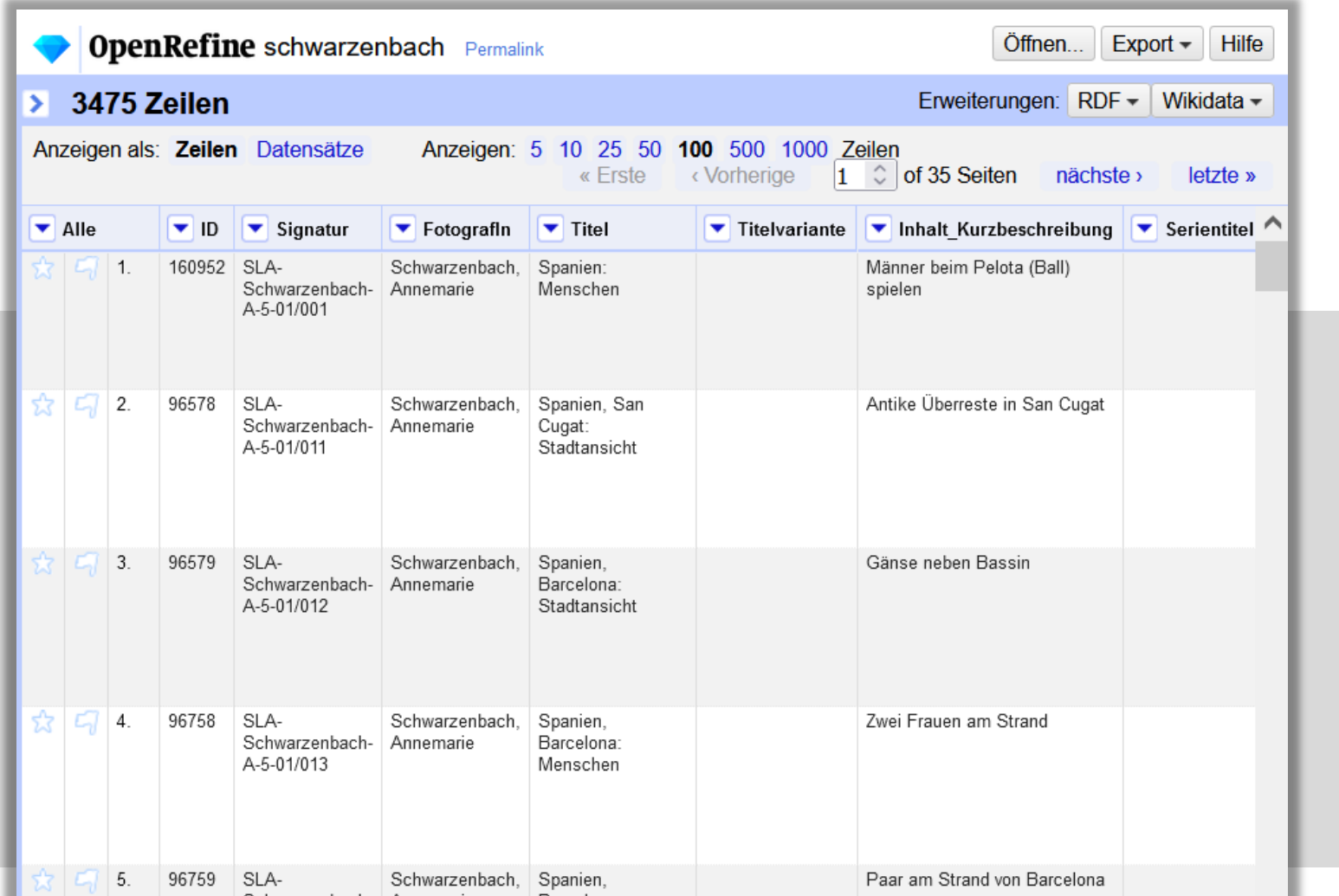

 $\mathbf{b}$ UNIVERSITÄT<br>BERN

 $\bm{b}$  $\boldsymbol{u}$ 

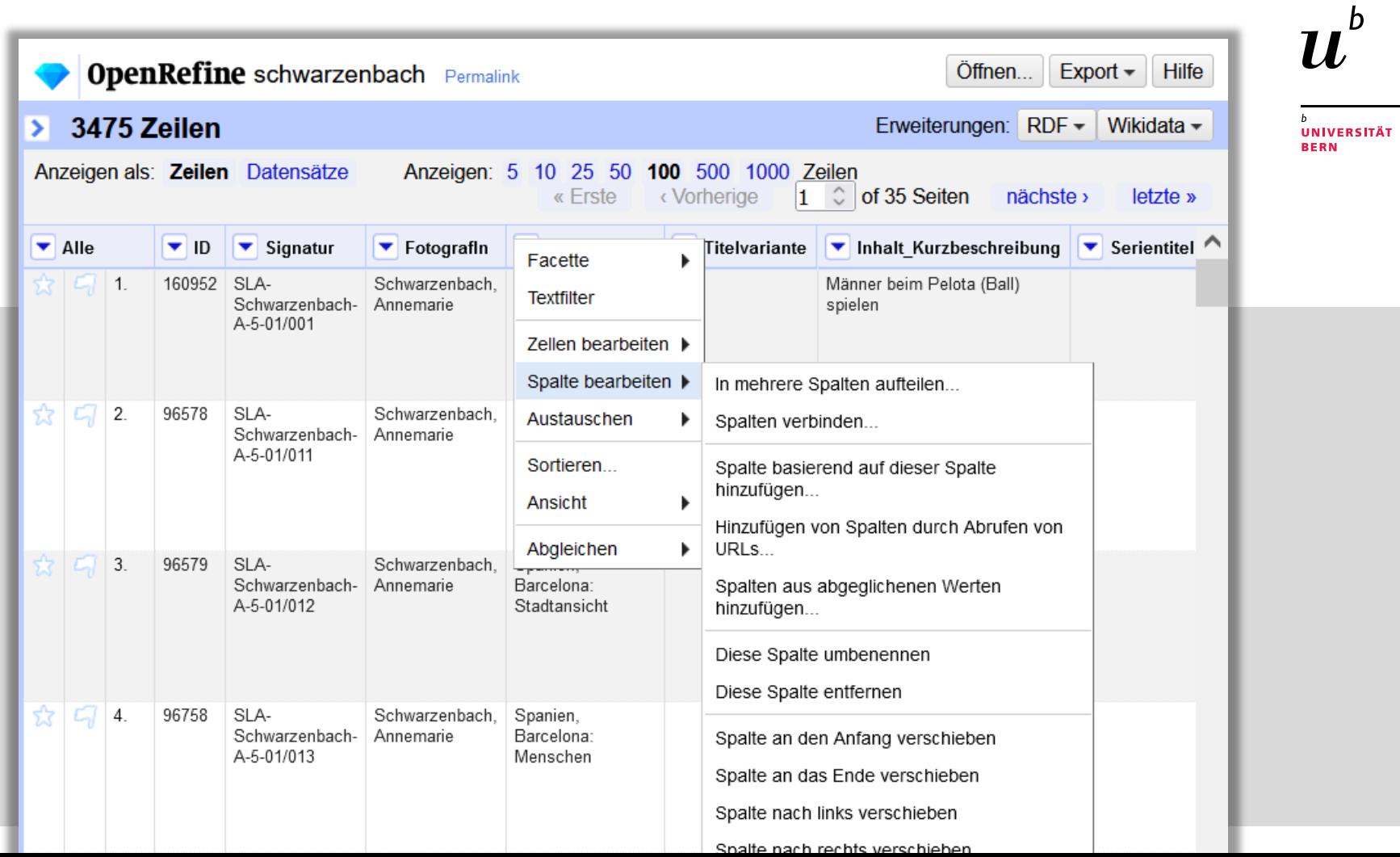

### Was kann ich damit machen? Spalten aufteilen und verbinden

**UNIVERSITÄT BERN** 

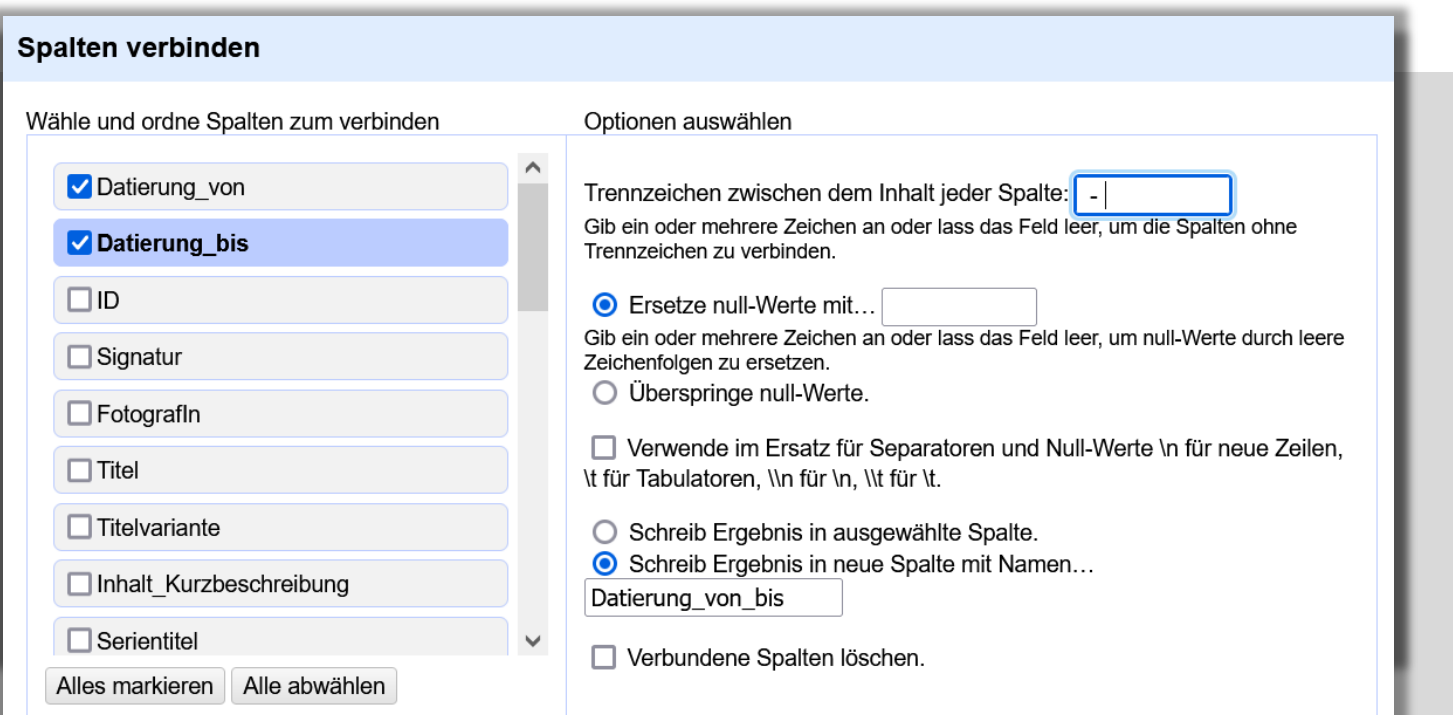

#### **UNIVERSITÄT**

### Was kann ich damit machen? Facetten vs. Filter

#### **Facetten**

automatische Facetten nach **allen Ausprägungen der Werte** in der Spalte

- (bekannt durch Katalog)
- guter Datenüberblick
- Basis: immer gesamter Feldinhalt

#### **Wofür?**

- **Erkennen von Unregelmässigkeiten/Fehlern**!
- geeignet für eher einfache und nicht übermässig viele verschiedene Ausprägungen

# $\boldsymbol{u}$

**UNIVERSITÄT BERN** 

#### Was kann ich damit machen? Facettieren

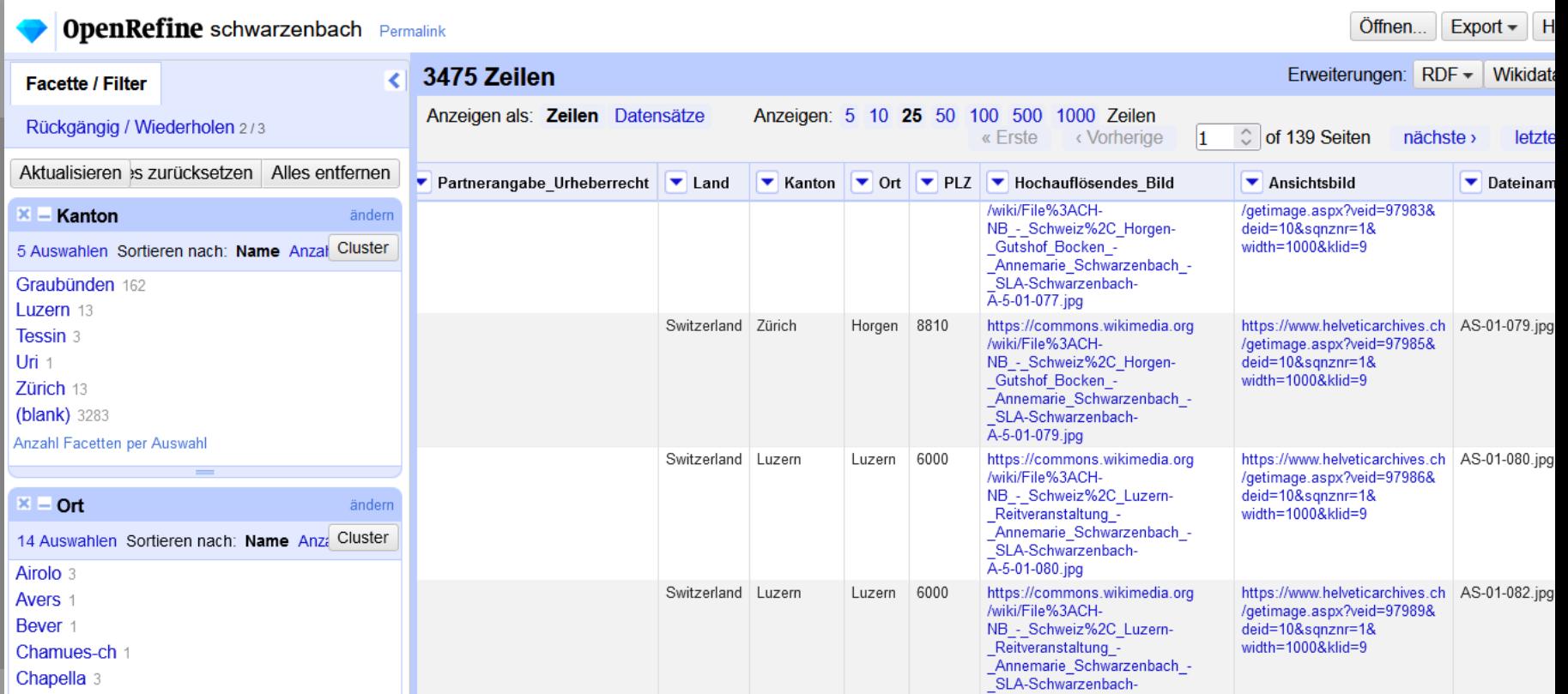

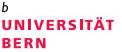

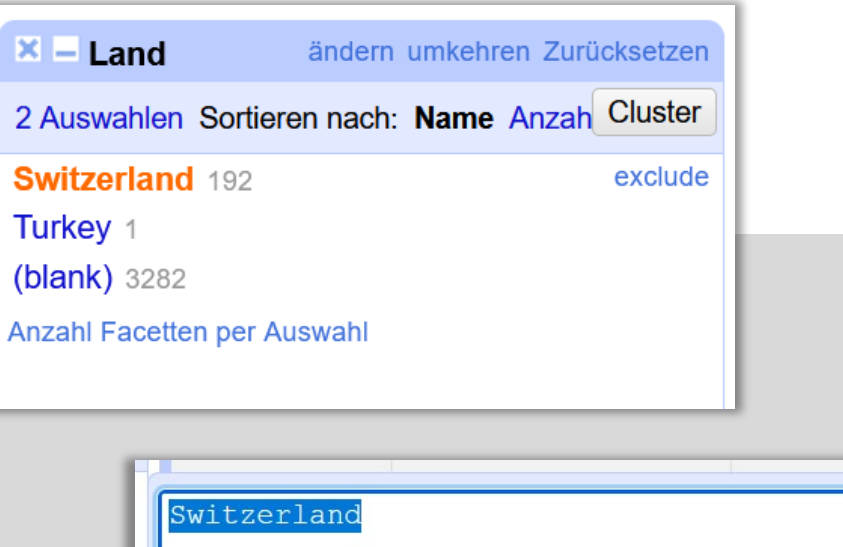

Anwenden Abbrechen Eingabe Esc

Was kann ich damit machen? Facetten -Werte auswählen und bearbeiten

### Was kann ich damit machen? Facetten vs. Filter

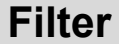

automatische Suche nach (auch Mehr-Wort-)**Strings** oder regulären Ausdrücken (Regex) in der Spalte

zutreffende ("matching") Zeilen werden automtisch ausgewählt = **Gesamtset eingeschränkt**!

**Wofür?**

- Existieren bestimmte Werte oder Muster in der Spalte?
- (Regex ist ein mächtiges Tool)

UNIVERSITÄT

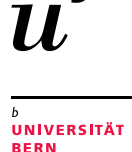

### Was kann ich damit machen? Filtern

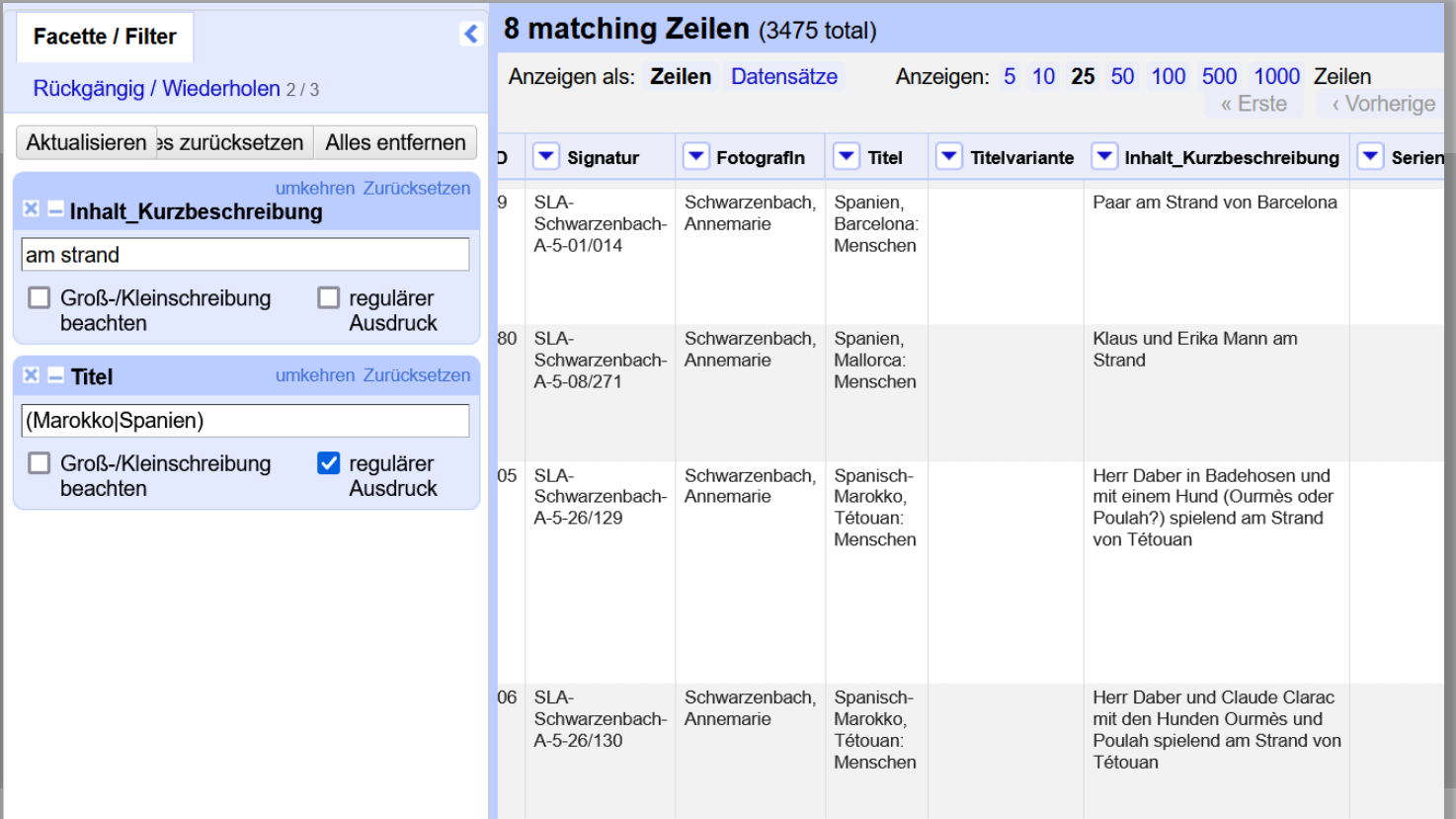

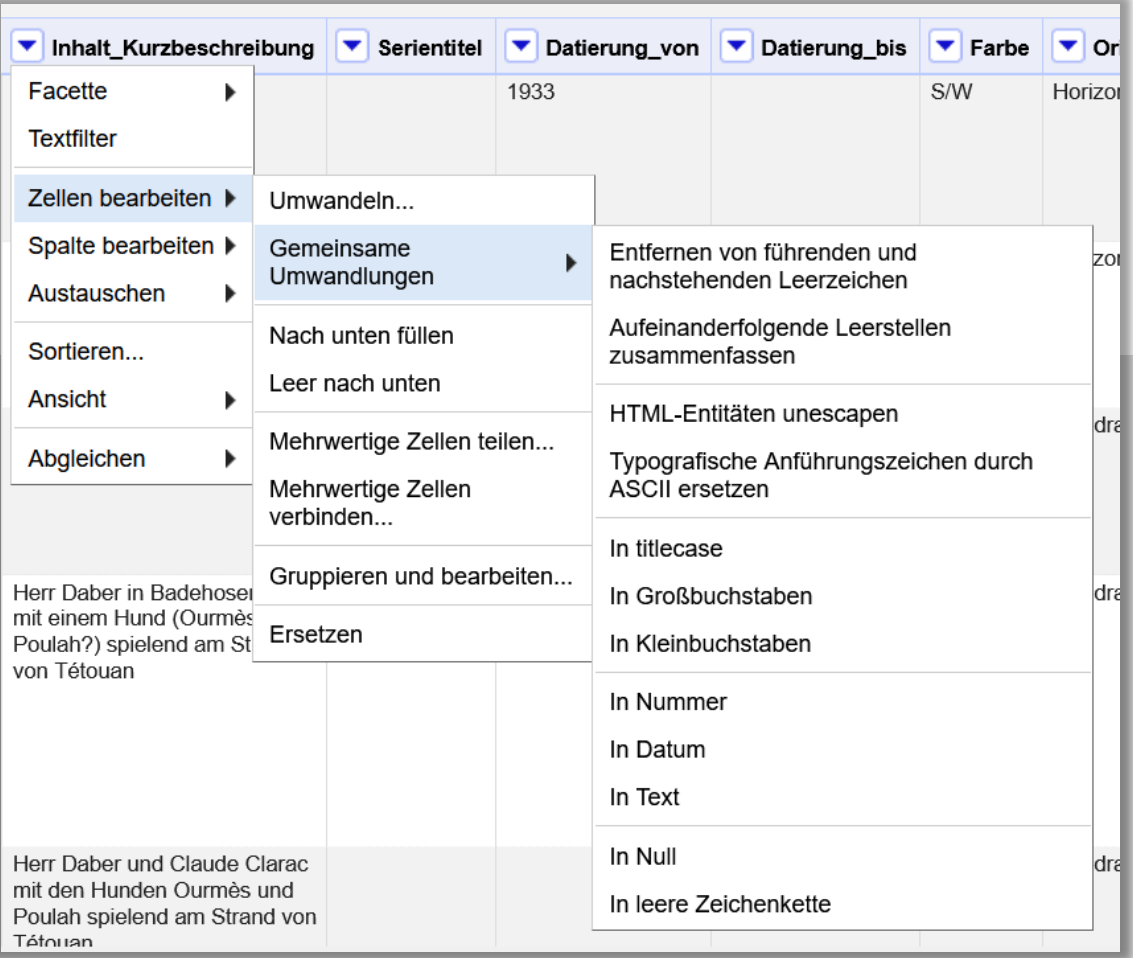

**UNIVERSITÄT BERN** 

Was kann ich damit machen? Standard - Bereinigungen bzw. Transformationen  $\rightarrow$  für alle Werte in der Spalte

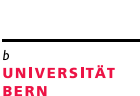

## Was kann ich damit machen? Clustern

- Werte in einer Spalte **nach Ähnlichkeit gruppieren**
- quasi "Facettierung mit Unschärfe"
- Verschiedene Verfahren implementiert, z.T justierbar
- **Erkennen** von **ähnlichen Werten**…
- aber vor allem auch von **Unregelmässigkeiten und Fehlern**
- bei komplexeren, und vielen verschiedenen Werten!
- Informationen zu den Verfahren: [https://docs.openrefine.org/manual/c](https://docs.openrefine.org/manual/cellediting#cluster-and-edit) ellediting#cluster-and-edit (nur eng)

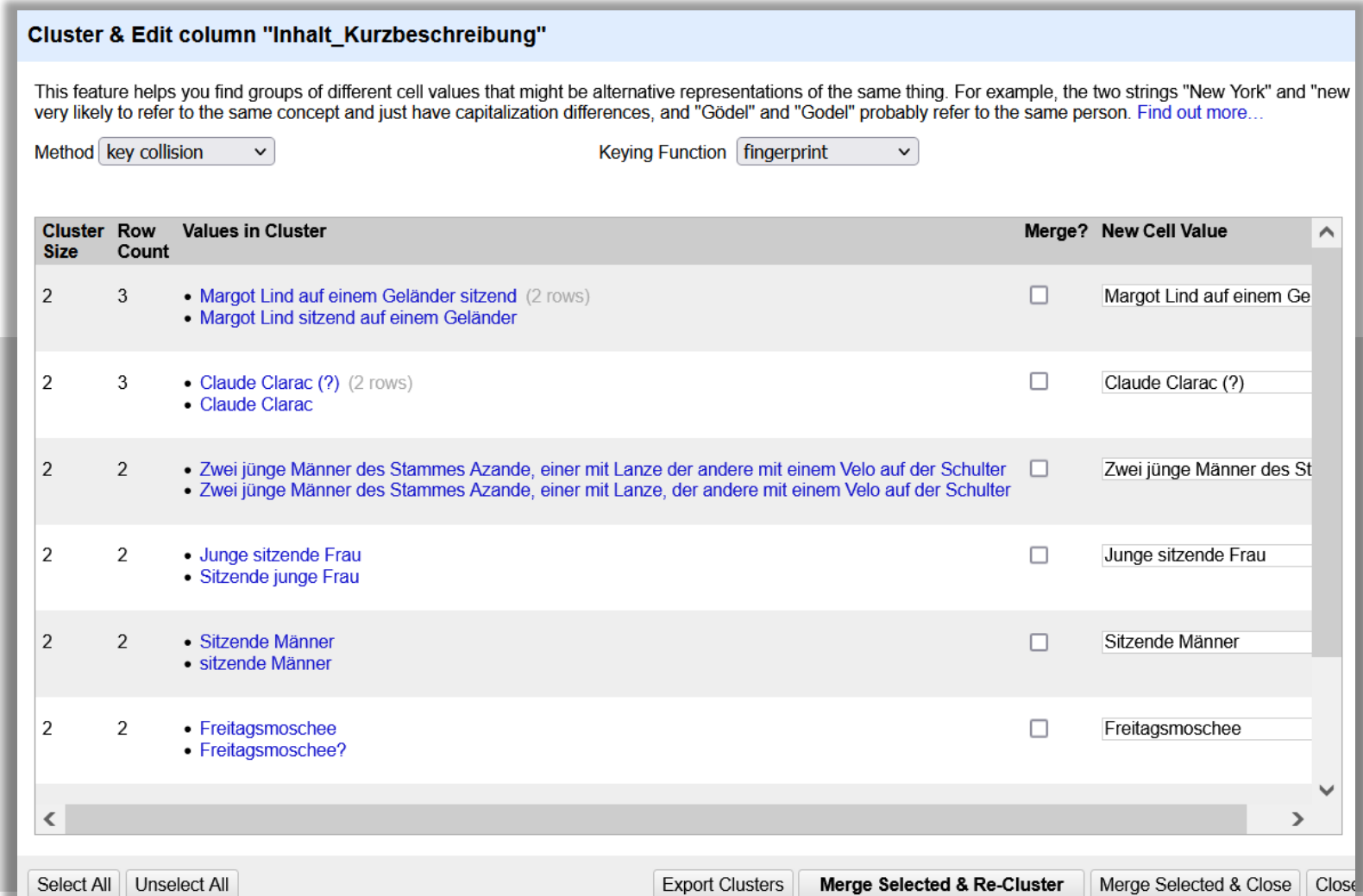

 $\boldsymbol{b}$  $\boldsymbol{u}^{\nu}$ 

> $\mathbf b$ UNIVERSITÄT<br>BERN

20

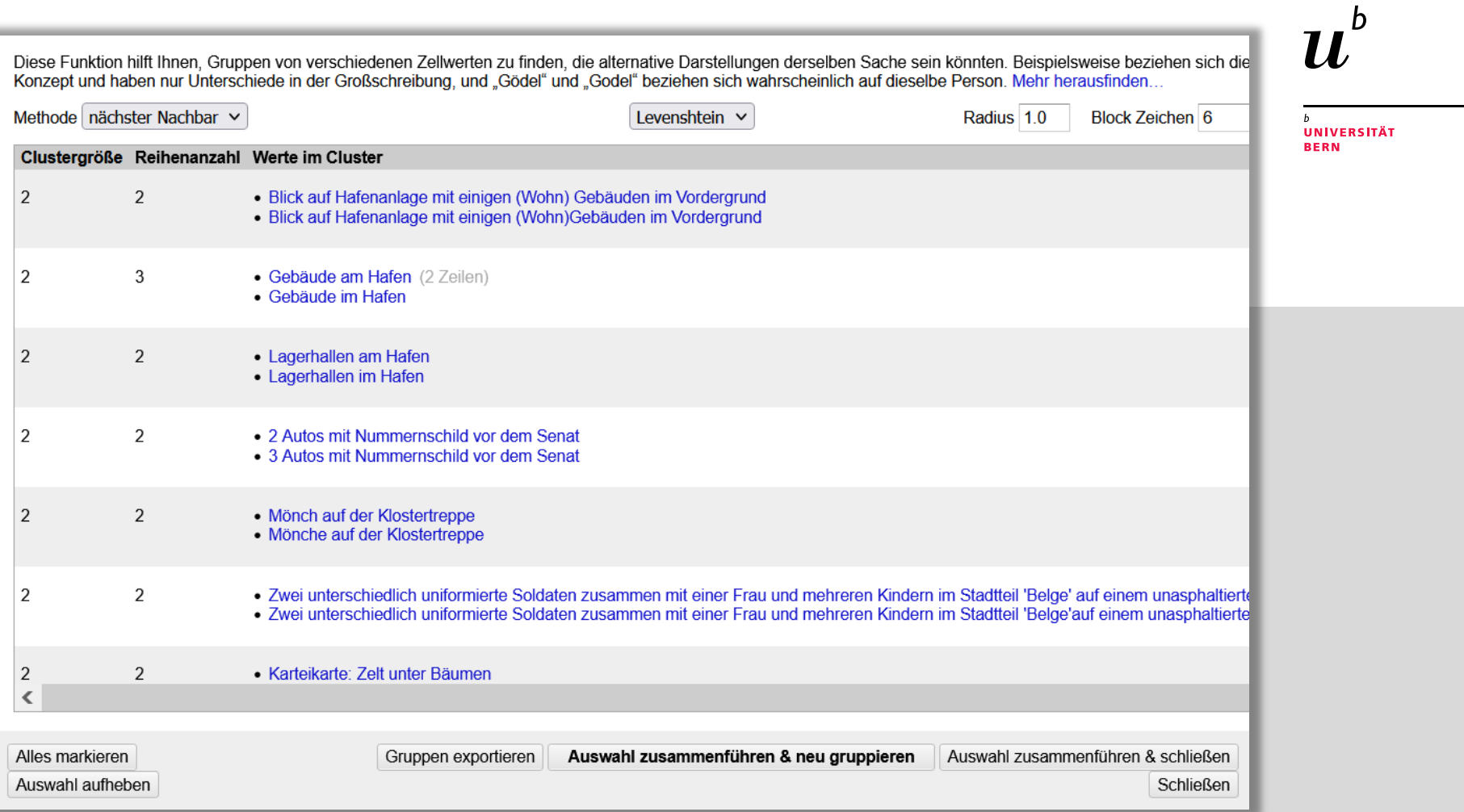

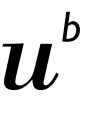

**UNIVERSITÄT** RFRN

### Was kann ich damit machen? URL abfragen

Spalte hinzufügen durch Abrufen von URLs basierend auf der Spalte Ort Neuer Spaltenname Wikipedia Verzögerung drosseln 5000  $\triangledown$  Ort  $\triangledown$  Wikipedia Millisekunden Horgen <!DOCTYPE html> <html class="client-nois" lang="de" dir="ltr">  $\bullet$  auf leer gesetzt  $\circ$  Speicherfehler **Bei Fehler** Cache-Antworten <head> HTTP-Header, die beim Abrufen von URLs verwendet werden sollen: Anzeigen <meta charset="UTF-8"/> <title>Horgen - Wikipedia</title> Formulieren Sie die zu ladenden URLs: <script>document.documentElement.className="client-js";R "wgRelevantPageIsProbablyEditable":true,"wgRestrictionEdit": Ausdruck Sprache General Refine Expression Language (GREL) v "ready","ext.globalCssJs.user":"ready","user":"ready","user.op "ext.navigationTiming","ext.cx.eventlogging.campaigns","ext.c "https://de.wikipedia.org/wiki/" + value Kein Syntaxfehler. <script>(RLQ=window.RLQ||[]).push(function(){mw.loader.imple  $\{(\cdot)\}\right)$ ; </script> <link rel="stylesheet" href="/w/load.php?lang=de&amp;module M. <script async="" src="/w/load.php?lang=de&amp;modules=st <meta name="ResourceLoaderDynamicStyles" content=""/> <link rel="stylesheet" href="/w/load.php?lang=de&amp;module Mit Stern versehen Hilfe **Vorschau** Verlauf <meta name="generator" content="MediaWiki 1.38.0-wmf.9"/> 1/. Horgen https://de.wikipedia.org/wiki/Horgen <meta name="referrer" content="origin"/> <meta name="referrer" content="origin-when-crossorigin"/> 18. Horgen https://de.wikipedia.org/wiki/Horgen <meta name="referrer" content="origin-when-cross-origin"/> 19. Horgen https://de.wikipedia.org/wiki/Horgen <meta name="format-detection" content="telephone=no"/> <meta property="og:image" content="https://upload.wikimedia Horgen https://de.wikipedia.org/wiki/Horgen 20 <meta property="og:image:width" content="1200"/> Horgen https://de.wikipedia.org/wiki/Horgen 21. https://de.wikipedia.org/wiki/Luzern  $22.$ Luzern 23. Luzern https://de.wikipedia.org/wiki/Luzern 22

UNIVERSITÄT **BERN** 

### Was kann ich damit machen? Daten parsen

23

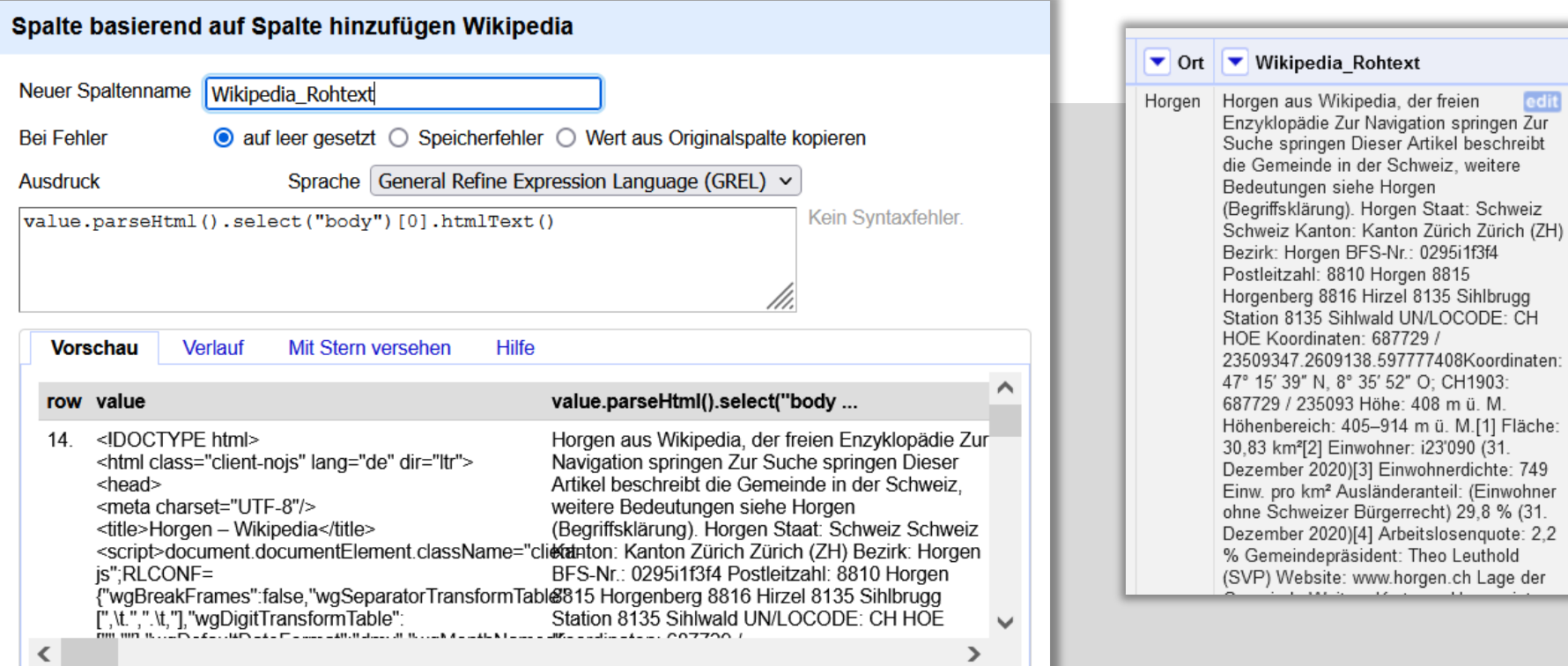

#### Was kann ich damit machen? Daten abgleichen/anreichern ("Reconciliation")

- = halbautomatischer **Abgleich** mit externem Datenbestand
- bietet **interaktive Auswahl**, welche einzelnen Werte **geändert oder belassen**  werden sollen
- Auswahlliste der zur Verfügung stehenden "Matches"

Sehr wertvoll um…

- vorhandene Werte gemäss externem **Standard zu vereinheitlichen**
- auf der Basis der externen Quelle die **eigenen Daten zu ergänzen (= anzureichern)**

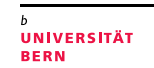

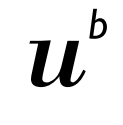

#### Spalte abgleichen "Ort" Auf Service-API zugreifen P Jede Zelle mit einer Entität eines der folgenden Typen abgleichen Relevante Details auch aus anderen Spalten verwenden **UNIVERSITÄT BERN** Spalte Einschließen? Als Eigenschaft Ω Normdatenressource AuthorityResource  $ID$ **◎** Geografikum Signatur PlaceOrGeographicName Fotografin ○ Körperschaft CorporateBody Titel ○ Individualisierte Person Titelvariante DifferentiatedPerson  $\bigcirc$  Schlagwort Inhalt Kurzbeschreibung П SubjectHeading Serientitel ◯ Konferenz oder Veranstaltung ConferenceOrFvent Datierung von Datierung von bis П Datierung bis Reconciliation mit GND-Farbe ∢ Datenquelle (Geografika)…○ Gegen Typ abgleichen ○ Gegen keinen bestimmten Typ abgleichen Kandidaten, die mit hoher Wahrscheinlichkeit übereinstimmen Maximale Anzahl der zurückzugebenden Kandidaten  $\hat{\mathcal{C}}$ Standard-Dienst hinzufügen... Abgleich starten | Abbrechen

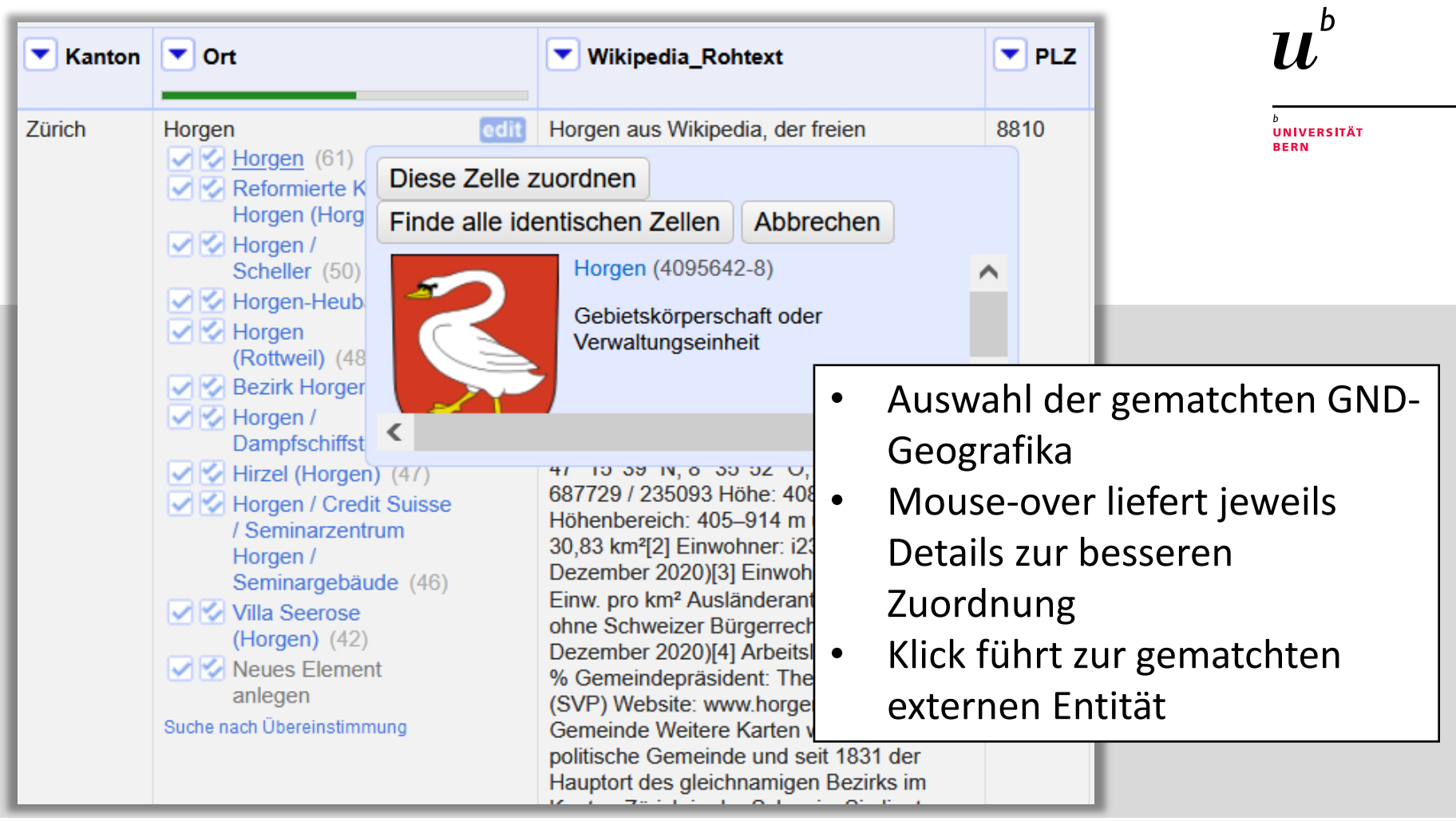

#### Spalten aus abgeglichener Spalte hinzufügen Ort

#### **Add Property**

Varianter Name

Preview

 $\checkmark$ 

Comodon

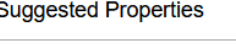

Sponsor oder Mäzen

Sprachencode

**Stifter** 

Südlichster Breitengrad

Unterbegriff partitiv

**Varianter Name** 

Veranlasser

**Verwandter Begriff** 

Vorherige Körperschaft

**Vorheriges Geografikum** 

Westlichster Längengrad

Widmungsempfänger

Zeitweiser Name des Geografikums

Zitierter Künstler

Zugeschriebener Künstler

Ort **Varianter Name** entfernen einrichten Horgen **Gemeinde Horgen** Horgen **Gemeinde Horgen** Horgen **Gemeinde Horgen** Horgen **Gemeinde Horgen** Horgen Gemeinde Horgen Horgen **Gemeinde Horgen** Horgen Gemeinde Horgen **Gemeinde Horgen** Horgen St. Moritz **Sankt Moritz Gemeinde Sankt Moritz Saint Moritz** San Murezzan Gemeinde St. Moritz Silvaplana Gemeinde Silvaplana Silvaplauna Fex-Crasta Sils-Fex-Crasta Fex-Crasta Sils-Fex-Crasta Samedan

#### Reset

**UNIVERSITÄT BERN** 

Informationen über die gematchten Entitäten von der externen Quelle abrufen (hier: GND)

OK Cancel

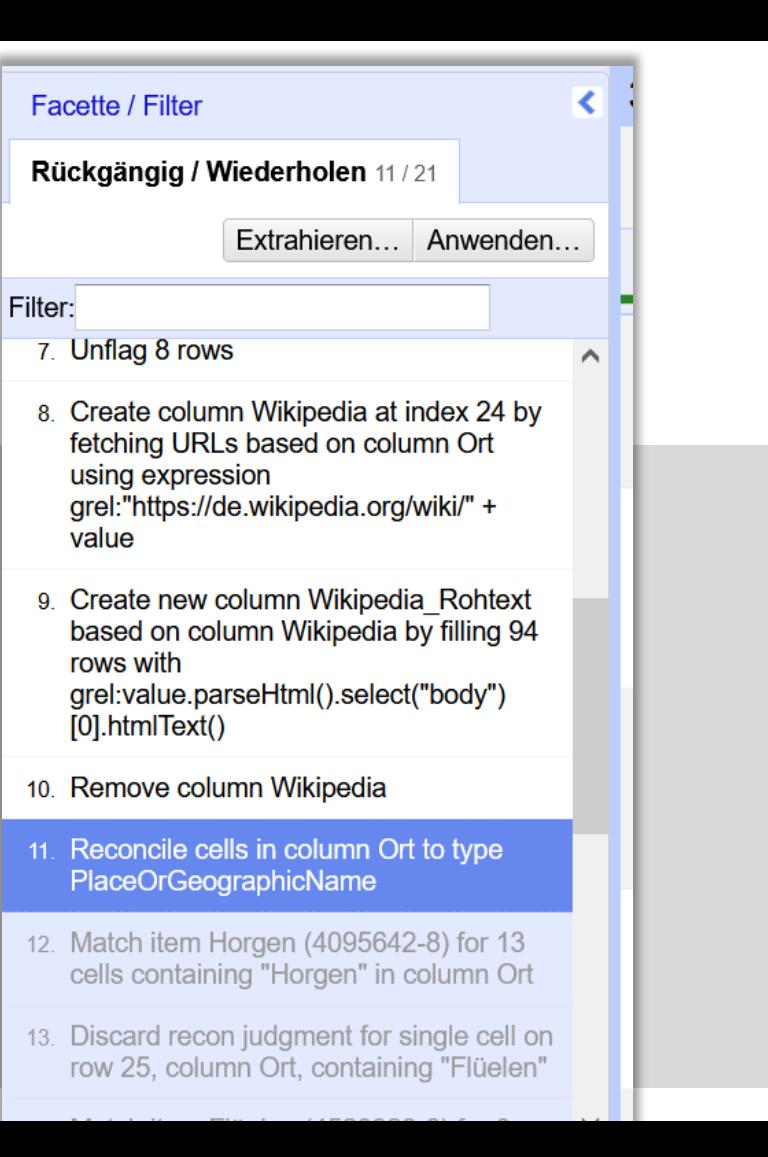

#### Was kann ich damit machen?

**UNIVERSITÄT** 

**BERN** 

- Historie anschauen
- zurückspringen an Vorversion
- Historie exportieren (und auf neuen Daten nachnutzen)

#### Was kann ich damit machen? Daten exportieren

…in viele Formate: TSV, CSV, Excel, ODF, HTML, RDF, per Template (z.B. in JSON), als OpenRefine-Projekt (ZIP), SQL

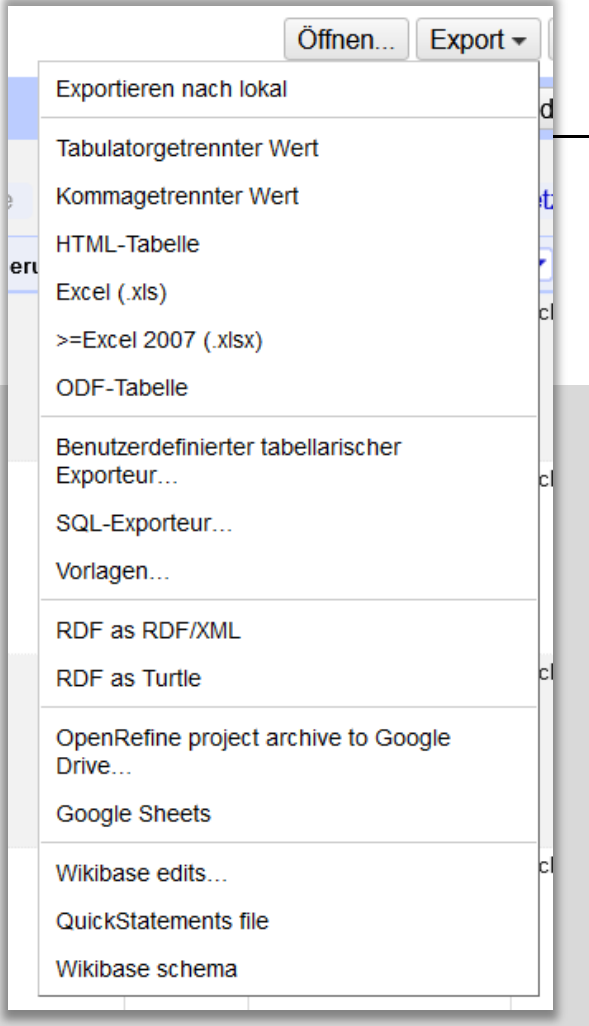

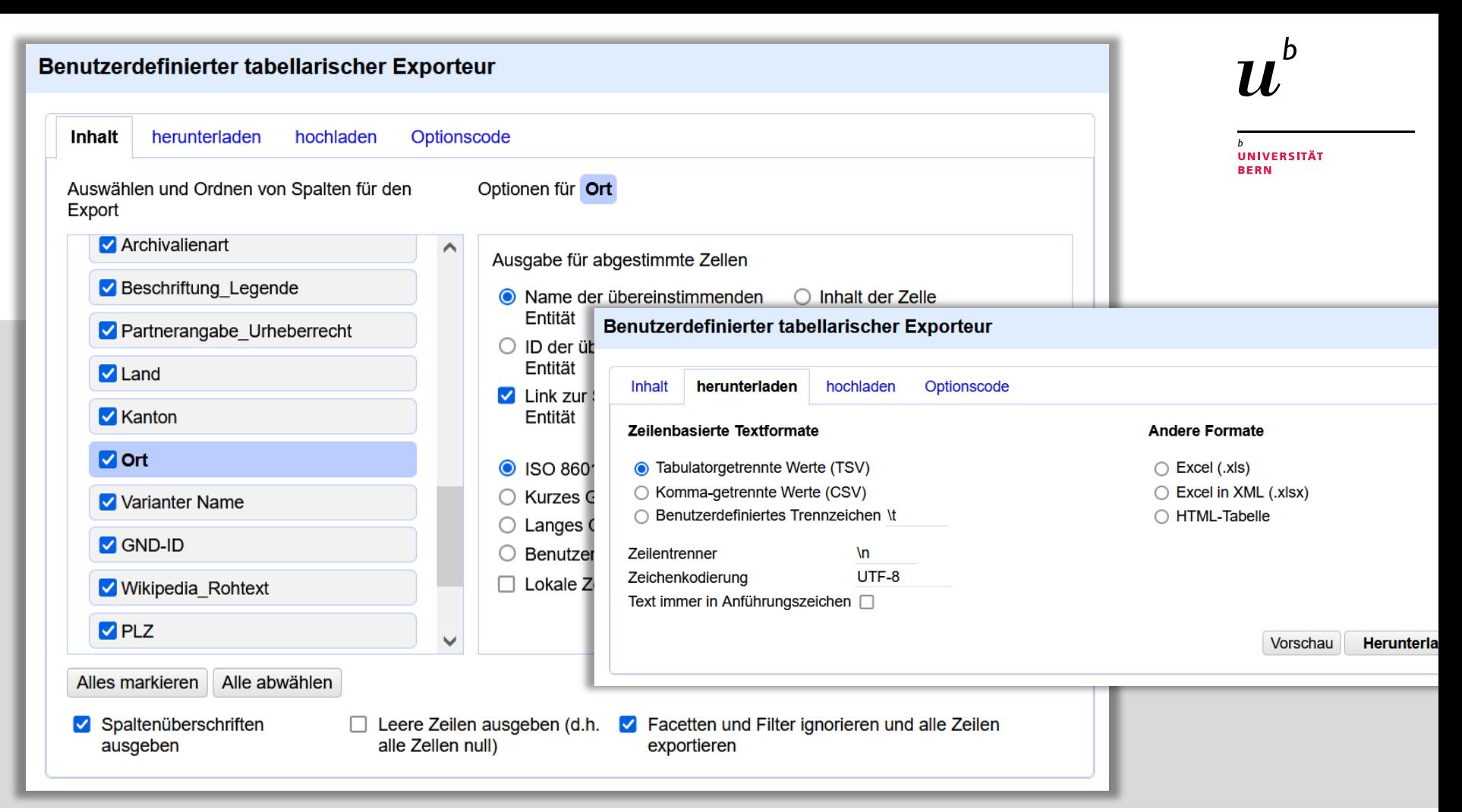

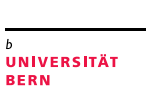

## Zum Nachschauen & Weitermachen…

- OpenRefine [User Manual](https://docs.openrefine.org/)
- [Online-Tutorial Cleaning Data](https://libjohn.github.io/openrefine/index.html)  with OpenRefine (2018)
- [Blogpost-](https://histhub.ch/tag/openrefine/)Reihe zu OpenRefine (dt., 2017-19)
- General Refine Expression Language [\(GREL,](https://docs.openrefine.org/manual/grel) GREL-[Funktionen](https://docs.openrefine.org/manual/grelfunctions)) für elaborierte Datentransformationen mit etwas Code
- [Reconciliation](https://reconciliation-api.github.io/testbench/) Services

**UNIVERSITÄT BERN** 

# Teil 2: Hands -On Workshop **OpenRefine**

**Kathi Woitas, Digital Scholarship Services**

Universitätsbibliothek Bern

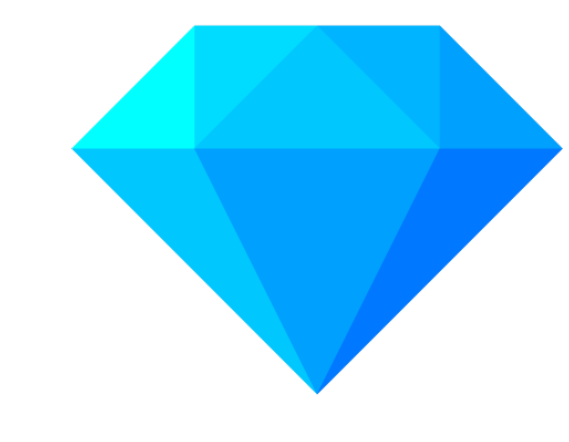

#### Das haben wir vor…

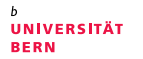

- Daten laden
- Daten sortieren
- Daten facettieren
- Daten filtern
- Daten bereinigen (mutieren, transformieren)
- Daten clustern
- Daten anreichern
- Daten exportieren

### Und nun: Hands-on!

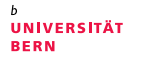

- 1. Bitte OpenRefine starten (i.d.R. mit .exe-Datei)
- 2. Falls OpenRefine-Browser-Fenster *nicht* automatisch aufgeht, manuell [localhost:3333](http://127.0.0.1:3333/) aufrufen
- 3. (Unter «Preferences» Sprache wechseln in «ger»)

4. In neuem Tab öffnen: [https://opendata.swiss/de/da](https://opendata.swiss/de/dataset/bildersammlung-annemarie-schwarzenbach) taset/bildersammlungannemarie-schwarzenbach

### Start: Daten laden

UNIVERSITÄT

«Metadaten original» in OpenRefine laden:

1. Datei

*schwarzenbach\_metadata\_origi nal.csv* herunterladen

- 2. Datei in einfachem Texteditor öffnen
- 3. Alles markieren + kopieren (Win:  $Ctrl + A, Crt1 + C$ )
- 3. Datenimport in OpenRefine mittels «Zwischenablage»
- 4. Daten in der Preview anschauen – alles richtig? Ansonsten Parameter anpassen
- 5. Projektname anpassen
- 6. «Projekt erstellen»

### Daten sortieren

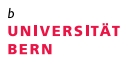

#### **Aufgabe:**

Suche die Spalte «Datierung\_von».

Sortiere die Tabelle um, absteigend von den ältesten zu den jüngsten Fotografien.

(Sortierfunktion ist im Spaltenmenü zu finden.) Wie seid ihr vorgegangen? Ist euch etwas aufgefallen?

Neue Schaltfläche «Sortieren» im Kopf  $\rightarrow$  Sortierung kann permanent gemacht werden

### Daten facettieren und ändern

UNIVERSITÄT

#### **Aufgabe:**

Erstelle die Textfacette aus der Spalte «Land».

In der Textfacette klicke «Switzerland» und danach «bearbeiten» an und ändere «Switzerland» in «Schweiz». Verfahre gleich mit «Turkey».

Sind die Werte in der Spalte «Land» entsprechend geändert?

Hinweis:

Facetten, die nicht mehr gebraucht werden, können mit Klick auf das «x-Kästchen» geschlossen werden.

### Daten facettieren und ändern

UNIVERSITÄT

#### **Aufgabe:**

Erstelle die Textfacette aus der Spalte «Orientierung\_Form».

Erstelle die Wortfacette (unter «benutzerdefinierte Facetten») aus der Spalte «Orientierung\_Form».

Was ist der Unterschied zwischen den beiden Facetten?

Frage:

Könnte man auch anders nach z.B. horizontalen Fotografien suchen?

### Daten filtern

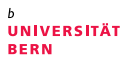

#### **Aufgabe:**

Filtere die Daten über die Spalte «Orientierung\_Form» und suche nach horizontalen Bildern.

Filtere die Daten weiter nach Fotografien, die dem Titel nach im Iran aufgenommen wurden.

Wie viele Fotografien sind das?

Hinweis:

Filter entfernen, um zum Gesamtset zurückzukehren.

## Spalten teilen

UNIVERSITÄT

In der Spalte «Titel» sind die meisten Informationen über den Aufnahmeort in einer einheitlichen Syntax gehalten:

*Land***,** *Ort***:** *Motiv* oder

*Land: Motiv*

**Doppelpunkt** und z.T. **Komma** trennen die Bestandteile.

Für die Aufteilung der Bestandteile auf mehrere Spalten existiert die Funktion «In mehrere Spalten aufteilen».

Wir teilen zunächst nach dem Doppelpunkt – da dieser in den allermeisten Werten erscheint.

### Spalten teilen

**UNIVERSITÄT** RFRN

#### **Aufgabe:**

Die ehemalige Titel-Spalte wurde in «land ort» und «motiv» aufgespalten. Trenne nun auch noch die Spalte «land\_ort» in die neuen Spalten «land» und «ort» analog auf.

Überprüfe anhand der Textfacetten für «land» und «ort» die Ergebnisse.

### Daten bereinigen

UNIVERSITÄT

Die neu erstellten Spalten «land» und «ort» sehen insgesamt recht gut aus, benötigen aber etwas Feinschliff.

Die Werte, die ganz sicher nicht in ein Feld «land» gehören, sollten wir bereinigen.

Da dies für die Spalte «land» nur recht wenig, klare Einzelfälle sind, können wir diese direkt in den entsprechenden Feldern bearbeiten.

### Clustern

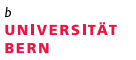

Die Spalte «ort» gestaltet sich etwas unübersichtlicher.

Hier wollen wir daher Clustering-Verfahren ausprobieren, um ähnliche Werte vereinheitlichen zu können.

Die Clustering-Funktion lässt sich direkt auch aus der Facette aufrufen.

#### **Aufgabe:**

Probiere verschiedene Clustering-Methoden mit ihren Parametern iterativ aus und führe ähnliche Schreibweisen zusammen.

Welche Orte konntet ihr vereinheitlichen?

# General Refine Expression Language Es bitzeli Code: GREL

UNIVERSITÄT

= einfache Sprache/Ausdrücke, um **Transformationen** auf den Daten auszuführen.

Diese funktionieren ähnliche wie mathematische **Funktionen**.

**Function:** 
$$
f(x, y) = 5x + y^2
$$

- Es wird eine spezifische Funktion/Transformation ausgewählt, und die Spalte, auf der diese angewendet werden soll.
- D.h. **alle Werte** in dieser **Spalte** werden **entsprechend der Funktion verarbeitet**.

### Es bitzeli Code: GREL

**UNIVERSITÄT** 

Wie sieht das aus?

 $f(x) = x + 5$  (Addiere 5.)

Argument  $x$  ist der Wert in der Zelle  $\rightarrow$ dieser heisst in GREL: value

Operation ist: + 5

**Formel gesamt:**  $value + 5$ 

**«A» durch «B» ersetzen** nun 3 Argumente  $\rightarrow$  value, A, B

**Operation ist:** replace  $(x, y, z)$  $x = w_0$ ?

y = Wert, der ersetzt werden soll

z = der stattdessen einzusetzende Wert

Formel gesamt: replace(value, "A", "B") **oder:** value.replace("A", "B")

#### UNIVERSITÄT

### Eine erste GREL-Aufgabe

Suche die Spalte «FotografIn» und wähle im Spaltenmenü «Zellen bearbeiten» und hier «Umwandeln».

#### **Aufgabe:**

Mache aus «Schwarzenbach, Annemarie» in allen Zellen «Schwarzenbach, Annegret»!

Für die ganz Schnellen… Zusatzaufgabe:

Mache aus «Schwarzenbach, Annemarie» in allen Zellen «Weissenbach, Annegret»!

Was steht in der Historie als letzter Schritt?

## Noch ein wenig GREL

**UNIVERSITÄT** 

Es sind nun zwei Spalten mit Ländern vorhanden: «land» und «Land».

Sinnvollerweise führen wir die beiden Angaben in einer Spalte zusammen.

Dabei übernehmen wir allerdings nur dort neue Angaben aus

«land», wo nicht bereits ein Wert in «Land» vorhanden ist.

#### Der GREL-Code hierfür lautet:

if(value==null, cells["land"].value, value)

Wie ist das zu «entschlüsseln»?

## UNIVERSITÄT

### Letzte GREL-Aufgabe  $\odot$

Führe nun die Zusammenführung der Spalten «land» und «Land» durch.

Hinweis Code:

```
if(value==null, 
cells["land"].value, value)
```
Danach auch die Transformation mit den beiden Spalten «ort» und «Ort» durchführen.

Hierfür muss der Code leicht angepasst werden.

Danach können die Spalten «land» und «ort» gelöscht werden.

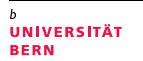

Die "Reconciliation" ist eine OpenRefine-Spezialität!

- eigene Daten mit einem externen Standard abgleichen und quasi verknüpfen
- auf der Grundlage externe Informationen in eigene Daten einfügen (anreichern)

Der Datenanbieter muss eine Reconciliation API anbieten. Bekannte Anbieter sind:

- Wikidata
- lobid.org (GND)
- VIAF
- ORCID

#### Weitere [hier.](https://reconciliation-api.github.io/testbench/)

#### **UNIVERSITÄT BERN**

## GND -Daten? lobid.org/gnd

**Y** lobid Erkunden API qnd

55

Suchoptionen: AND, OR, AND NOT, ""-Phrasensuche, \*-Trunkierung

#### **lobid-gnd** — Rechercheoberfläche & LOD-API für die GND

Die Gemeinsame Normdatei (GND) enthält über 8 Millionen Normdatensätze. Sie wird zur Katalogisierung von Literatur in Bibliotheken, sowie von Archiven, Museen, und Forschungsprojekten genutzt.

Die GND enthält normierte Einträge für Personen, Körperschaften, Kongresse, Geografika, Sachschlagwörter und Werktitel. Sie wird von der Deutschen Nationalbibliothek (DNB), den deutschsprachigen Bibliotheksverbünden, der Zeitschriftendatenbank (ZDB) und zahlreichen weiteren Institutionen kooperativ geführt. Die Daten sind unter CC0 lizenziert.

lobid-gnd bietet eine Rechercheoberfläche zum Durchsuchen der GND, eine Integration in OpenRefine, sowie eine generelle Web-API auf Basis von JSON-LD zur Verwendung der Daten in verschiedenen Kontexten. Datenbasis sind die RDF-Version der GND (täglich aktualisiert) und EntityFacts (vierteljährlich aktualisiert).

56

### Wie funktioniert das? Daten abgleichen und anreichern

Funktion «Abgleichen», «Starten Sie den Abgleich» ebenfalls im Spalten-Menü.

vorher nötig:

Einrichten eines neuen Standarddienstes (nur beim 1. Mal) per URL, z.B. <http://lobid.org/gnd/reconcile/> (von Anbieter oder [hier\)](ttps://reconciliation-api.github.io/testbench/)

Wir richten den lobid.org-Reconciliation-Dienst ein, gehen dabei über die «Ort»-Spalte in das Menü.

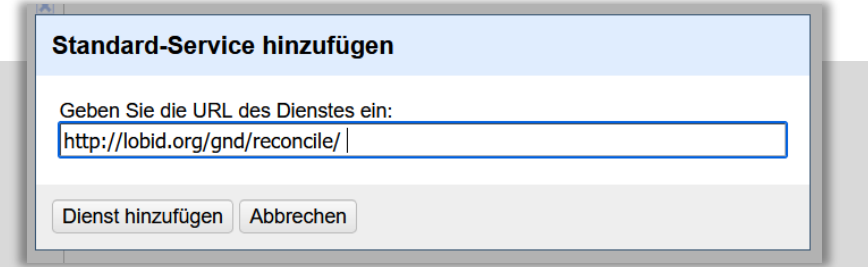

**UNIVERSITÄT** RFRN

Spalte abgleichen "Ort"

Wir starten die Reconcilation über den Entitäten-Typ «Geografikum».

Nach erfolgten Abgleich erscheint eine Facette «judgement»/»Beurteilung, per dieser man die gematchten Werte auswählen kann.

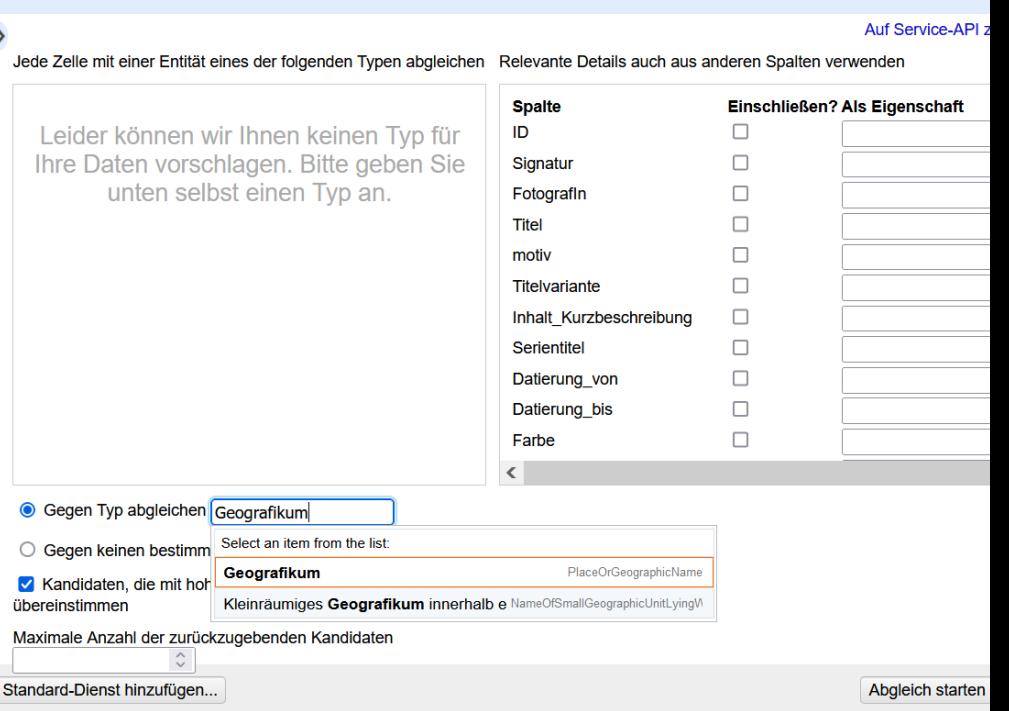

UNIVERSITÄT **BERN** 

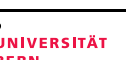

Wir möchten auch noch gerne die GND-ID der gematchten Orte übernehmen.

Mit der untersten Auswahl «Add identifiers column» unter «Abgleichen» ist dies einfach möglich.

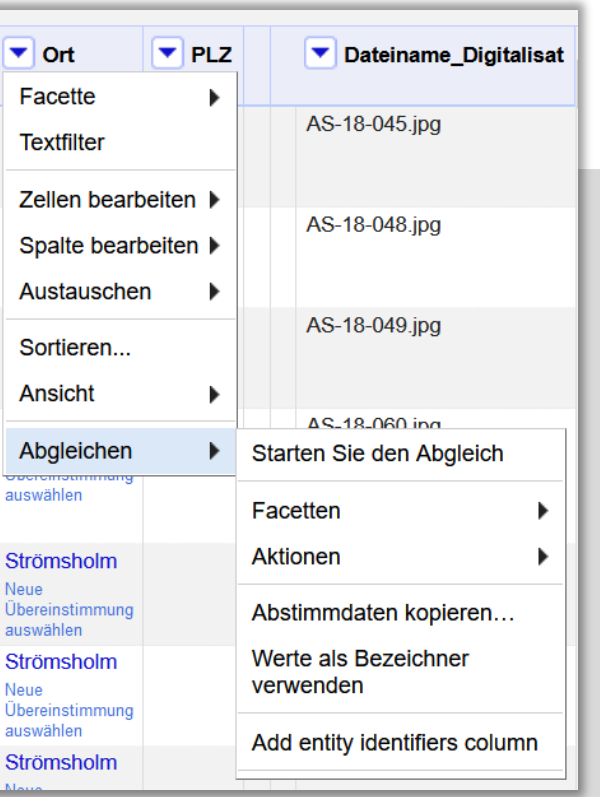

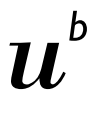

UNIVERSITÄT

Schliesslich können wir aber auch alle anderen Informationen aus der GND für die gematchten Orte übernehmen.

Hierzu unter «Spalte bearbeiten» den Punkt «Spalte aus abgeglichen Werten hinzufügen» auswählen.

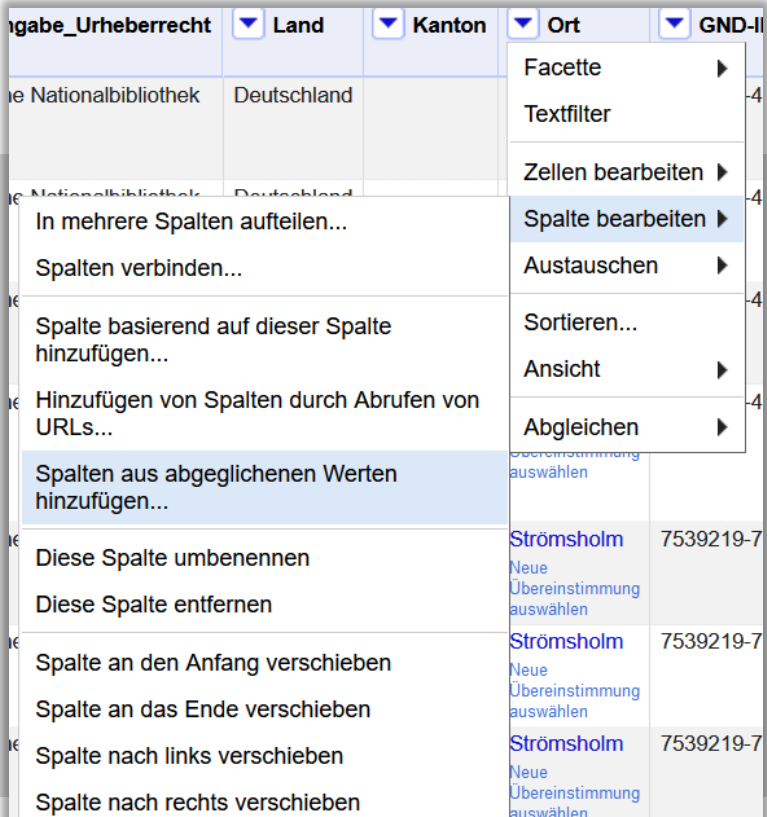

#### UNIVERSITÄT

# UNIVERSITÄT

### Daten abgleichen und anreichern

#### **Aufgabe:**

Teste verschiedene GND-Felder für eine Datenübernahme aus und importiere schliesslich die Informationen aus dem Feld «Ländercode».

Welche Unterschiede zum vorhandenen «Land» gibt es?

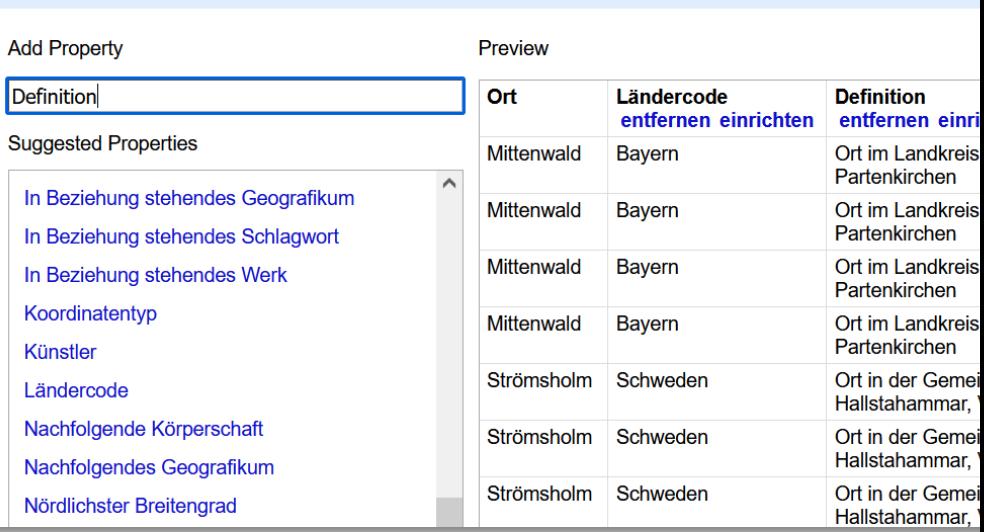

#### Spalten aus abgeglichener Spalte hinzufügen Ort

### Daten exportieren

#### **Aufgabe:**

Führe einen Export in einem präferierten Format aus und öffne den Export dann in einer anderen passenden Anwendung. Versuche danach den Export in einem neuen OpenRefine-Fenster [\(localhost:3333](http://localhost:3333/)) wieder zu öffnen.

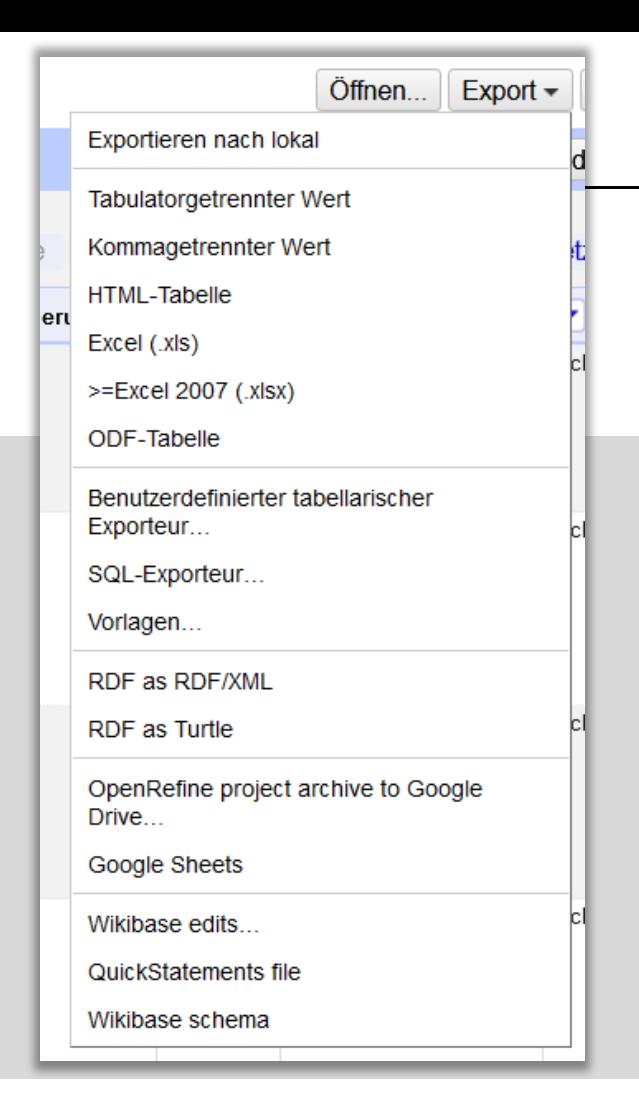

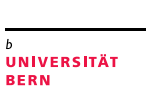

## Zum Nachschauen & Weitermachen…

- OpenRefine [User Manual](https://docs.openrefine.org/)
- [Online-Tutorial Cleaning Data](https://libjohn.github.io/openrefine/index.html)  with OpenRefine (2018)
- [Blogpost-](https://histhub.ch/tag/openrefine/)Reihe zu OpenRefine (dt., 2017-19)
- General Refine Expression Language [\(GREL,](https://docs.openrefine.org/manual/grel) GREL-[Funktionen](https://docs.openrefine.org/manual/grelfunctions)) für elaborierte Datentransformationen mit etwas Code
- [Reconciliation](https://reconciliation-api.github.io/testbench/) Services

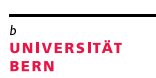

 $\boldsymbol{u}$ 

#### Vielen Dank für eure Aufmerksamkeit!

#### **Kathi Woitas, Digital Scholarship Services**

Universitätsbibliothek Bern

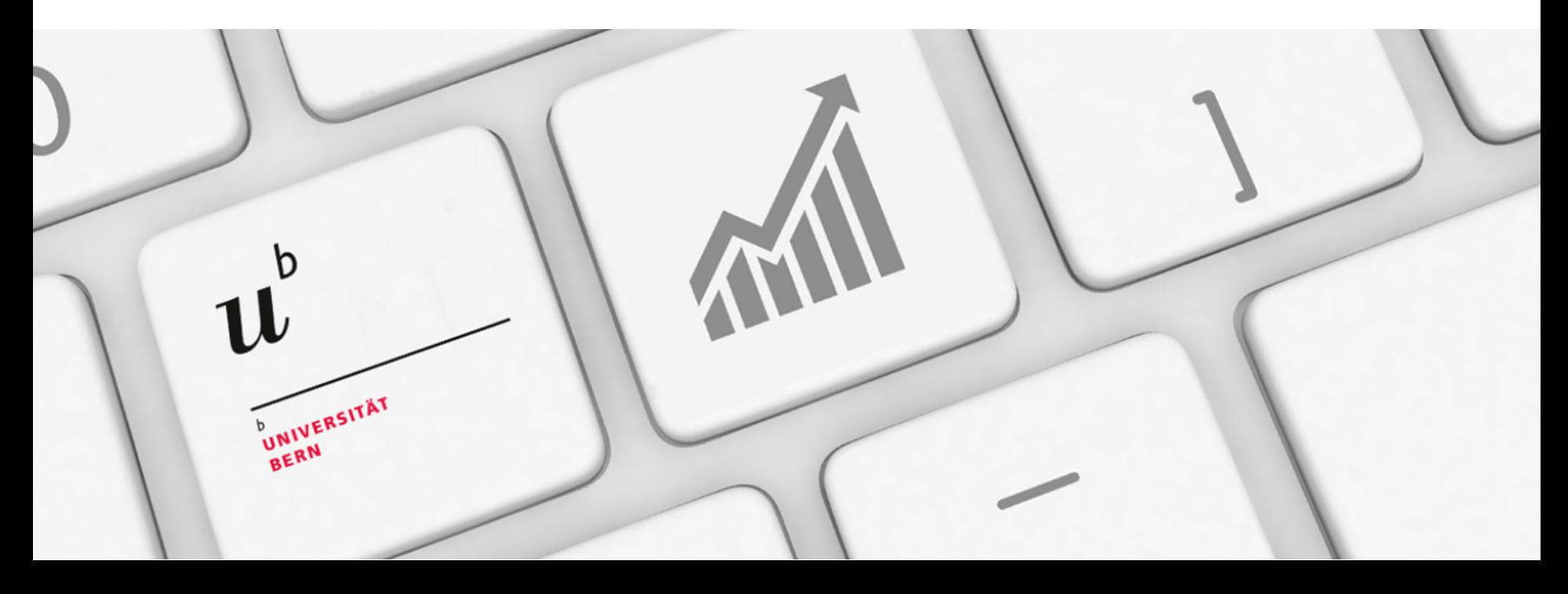